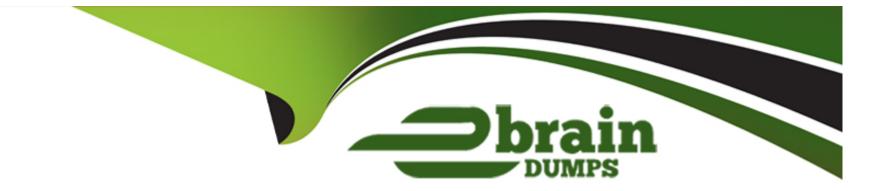

# **Free Questions for TDA-C01 by ebraindumps**

# Shared by Pace on 06-06-2022

**For More Free Questions and Preparation Resources** 

**Check the Links on Last Page** 

### **Question Type:** MultipleChoice

in which three formats can you export a worksheet from the Worksheet menu? Choose three

| Options: |  |  |  |
|----------|--|--|--|
| Apng     |  |  |  |
| Bhtml    |  |  |  |
| Cxlsx    |  |  |  |
| Dtxt     |  |  |  |
| Epptx    |  |  |  |
| Fcsv     |  |  |  |
|          |  |  |  |
| Answer:  |  |  |  |
| B, D, F  |  |  |  |
|          |  |  |  |
|          |  |  |  |

## **Question 2**

You have the following dataset that contain null values in the Profits field.

| Country   | Profits   |
|-----------|-----------|
| Australia | 39,706.36 |
| Canada    |           |
| France    | 46,749.43 |
| Germany   |           |
|           |           |

You want the data to appear as shown in the following table.

| Country   | Profits   |
|-----------|-----------|
| Australia | 39,706.36 |
| Canada    | 0         |
| France    | 46,749.43 |
| Germany   | 0         |
|           |           |

Which two formulas achieve the goal? Choose two.

## **Options:**

A- 2N ([Profits])

B- ISNULL ([Profits])

C- IFNULL [(profits] ,0)

| Answer: |  |
|---------|--|
| A, C    |  |

**Question Type:** MultipleChoice

You have a dataset that contains sates dat

a. The following is a sample of the data.

| Month Year     | Sales     |
|----------------|-----------|
| February 2020  | \$20,301  |
| April 2020     | \$36,522  |
| January 2020   | \$43,971  |
| May 2020       | \$44,261  |
| July 2020      | \$45,264  |
| June 2020      | \$52,982  |
| March 2020     | \$58,872  |
| August 2020    | \$63,121  |
| October 2020   | \$77,777  |
| December 2020  | \$83,829  |
| September 2020 | \$87,867  |
| November 2020  | \$118,448 |

You need to return a value of true if a month has sales greater than \$50 000. otherwise the formula must return a value of false.

Which two formulas achieve the goal Choose two

### **Options:**

A- SUM{[Sales]) IN (50000)

B- IIF(SUM< [Sales] )>50000, TRUE, FALSE)

**C-** MAX< [Sales], 50000)

**D-** [Sales] > 50000

| Answer: |  |
|---------|--|
| B, D    |  |

## **Question 4**

**Question Type:** MultipleChoice

You have the following chart that shows profits and discounts over time.

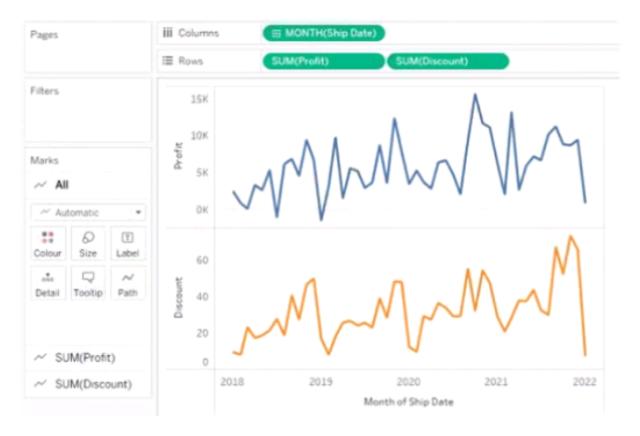

You need to combine the lines to appear as shown in the following chart.

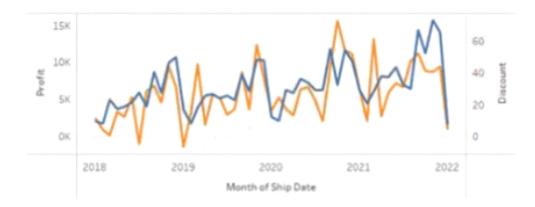

What should you do?

## **Options:**

- A- Drag Discount to Color on the Marks card
- B- Convert Discount to Discrete
- C- Set Discount to Dual Axis
- D- Drag Discount to the Columns shelf

### Answer:

### **Question Type:** MultipleChoice

You have a data source that contains data tor every city in the Unites States. The following is a sample of the data.

| City     | State      | Country       | Population |  |
|----------|------------|---------------|------------|--|
| Miami    | Florida    | United States | 454,279    |  |
| New York | New York   | United States | 8,419,000  |  |
| Seattle  | Washington | United States | 724,305    |  |
| Chicago  | Illinois   | United States | 2,710,000  |  |
|          |            |               |            |  |

You need to use the City dimension to create a dynamic filter that snows the cities that have a population greater than one million Which type of filter should you use?

### **Options:**

A- General filter

**B-** Wildcard filter

C- Top filter

**D-** Condition filter

### Answer:

### **Question Type:** MultipleChoice

You create a parameter named Choose Region fiat contains values from a field named Region.

You want users to be able to use the Choose Region parameter to interact with a chart by logging between different regions

What should you do next?

### **Options:**

- A- Add Region to me Fitters card
- B- Add the [Region] = [choose Region) formula to the Filters card
- C- Add the Choose Region parameter to the Pages card
- D- Set the Choose Region parameter to Single Value (list)

### Answer:

#### A

### **Question Type:** MultipleChoice

You have a dataset that contains people and the awards they have won.

| Name            | Award                      |  |  |
|-----------------|----------------------------|--|--|
| Sung Shariari   | Award of Excellence        |  |  |
| Andrew Gjertsen | Lifetime Achievement Award |  |  |
| Phillina Ober   | Data Analytics Award       |  |  |
| Roland Fjeld    | Award of Excellence        |  |  |
| Brosina Hoffman | Lifetime Achievement Award |  |  |
| Carlos Soltero  | Creative Thinker Award     |  |  |
|                 |                            |  |  |

Which formula should you use to get the number of different types of awards that have been won?

### **Options:**

A- COVAR({Award})

B- COUNTD({Award})

C- COUNTD {(NAME])

D- MAX {(Award})

| Answer: |  |  |
|---------|--|--|
| С       |  |  |

**Question Type: MultipleChoice** 

You have the following dashboard.

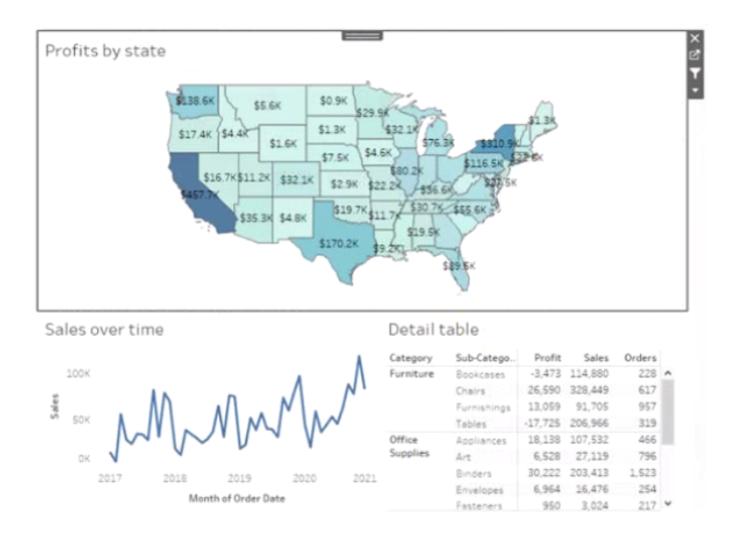

Currently the map is used as a filter that affects the data on the otter sheets of the dashboard

You need to configure the dashboard to ensure that selecting a data point on the map only tillers the Detail table

### **Options:**

- A- From the context menu of Sales over time select Ignore Actions
- B- From the context menu of Sales over lime select Remove Dashboard Item
- C- From the context menu of Profits by Stale deselect Use as Filter
- D- From the context menu of Sales over time select Deselect

### Answer:

В

# **Question 9**

**Question Type:** MultipleChoice

You have the following dataset.

| Name             | Region | Tableau_User_Name | Sales      |
|------------------|--------|-------------------|------------|
| Kelvin Hendricks | North  | kh@email.com      | \$455.89   |
| Simone Westin    | South  | sw@email.com      | \$899.99   |
| Valerie Martin   | West   | vm@email.com      | \$12900.20 |
| Phyliss Chan     | East   | pc@email.com      | \$123.00   |
|                  |        |                   | 4.84       |

You plan to create a dashboard that will be filtered to show only data that is relevant to a specific Tableau user based on the Tableau\_User\_Name field You need to create a boolean calculated field to place on the data source finer Which formula should you use for the filter?

## **Options:**

- A- NAMEUSERNAME()
- B- ISFULLNAMETableu\_USER\_NAME))=USERNAME()
- C- NAME Tableau-USER-NAME)
- D- USERNAME()=(Tableau\_USER\_NAME)

| Answer: |  |  |  |
|---------|--|--|--|
| С       |  |  |  |
|         |  |  |  |

## **Question 10**

You have the following dataset.

| Name             |   |
|------------------|---|
| Charles Sheldon  |   |
| charles, sheldon |   |
| Sheldon charles  |   |
| Charles Sheldon  |   |
| Charles_Sheldon  | _ |

Which grouping option should you use m Tableau Prep to group al five names automatically?

## **Options:**

A- Pronunciation

B- Spelling

C- Common Characters

**D-** Manual Selection

## Answer:

## **Question Type:** MultipleChoice

You have the following dataset.

| Month     | Sales   |
|-----------|---------|
| January   | 43,971  |
| February  | 20,301  |
| March     | 58,872  |
| April     | 36,522  |
| May       | 44,261  |
| June      | 52,982  |
| July      | 45,264  |
| August    | 63,121  |
| September | 87,867  |
| October   | 77,777  |
| November  | 118,448 |
| December  | 83,829  |

| Month     | Sales  |
|-----------|--------|
| January   | \$44K  |
| February  | \$20K  |
| March     | \$59K  |
| April     | \$37K  |
| May       | \$44K  |
| June      | \$53K  |
| July      | \$45K  |
| August    | \$63K  |
| September | \$88K  |
| October   | \$78K  |
| November  | \$118K |
| December  | \$84K  |

When you use the dataset in a worksheet, you want Sales to appear automatically as shown in the following table.

| Month     | Sales   |
|-----------|---------|
| January   | 43,971  |
| February  | 20,301  |
| March     | 58,872  |
| April     | 36,522  |
| May       | 44,261  |
| June      | 52,982  |
| July      | 45,264  |
| August    | 63,121  |
| September | 87,867  |
| October   | 77,777  |
| November  | 118,448 |
| December  | 83,829  |

What should you do?

## **Options:**

- A- Change the data type of the Sates field to Siring
- B- Create a calculated field that uses a formula of 'S' \* str (Round((sales],2)) + 'k'
- C- Change the default number format of the Sales told
- **D-** Create a calculated field that uses a formula of 'S' + stri < (Sales)/1000)).

### Answer:

А

## **To Get Premium Files for TDA-C01 Visit**

https://www.p2pexams.com/products/tda-c01

For More Free Questions Visit

https://www.p2pexams.com/tableau/pdf/tda-c01

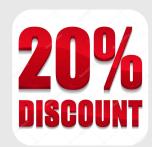